# <span id="page-0-0"></span>**Dell™ PowerVault™ 715N** システム ユーザーズガイド

[特徴およびその他の情報](#page-1-0) [正面パネルの特徴](#page-1-1) [背面パネルの特徴](#page-4-0) [システムカバー](#page-4-1) [サポートブラケット](#page-5-0) [システムの特徴](#page-6-0) [ソフトウェアの特徴](#page-6-1) [起動時のオプション](#page-7-0) [パワープロテクションデバイス](#page-7-1) [その他のマニュアル](#page-8-0) [困ったときは](#page-8-1) [BIOS](#page-9-0) [セットアップユーティリティの使い方](#page-9-0) [BIOS](#page-9-1) [セットアップユーティリティの起動](#page-9-1) [BIOS](#page-11-0) [セットアップ項目](#page-11-0) [BIOS](#page-13-0) [の更新](#page-13-0) パスワードを忘れたとき [仕様](#page-16-0) [I/O](#page-18-0) [ポートおよびコネクタ](#page-18-0) [シリアルポート](#page-18-1) [内蔵](#page-19-0) [NIC](#page-19-0) [コネクタ](#page-19-0) 用語集

# メモ、注意、警告

**レンチ:メモには、操作上知っておくと便利な情報が記載されています。** 

注意**:** 注意は、ハードウェアの破損またはデータの損失の可能性があることを示します。また、その問題を回避するための方法も示 されています。

**/个 警告: 警告は、物的損害、けが、または死亡の可能性があることを示します。** 

このマニュアルの内容は予告なく変更されることがあります。 **© 2001 Dell Computer Corporation. All rights reserved.**

Dell Computer Corporation からの書面による許可なしには、いかなる方法においてもこのマニュアルの複写、転載を禁じます。

このマニュアルに使用されている商標について : *Dell*、*DELL* のロゴ、Dell ActiveArchive、Dell OpenManage、および *PowerVault* は、Dell Computer Corporation の商標です。Intel および *Pentium* は、Intel Corporation の登録商標です。Microsoft、Windows、Windows NT、および MS-DOS は、Microsoft Corporation の登録商標です。Novell および NetWare は、Novell Inc. の登録商標です。VERITAS および Backup Exec は、VERITAS Software Corporation の商標です。Computer Associates および ARCserve は、Computer Associates International, Inc. の登録商標です。*UNIX* は、Open Group の米国およびその他の国における登録商標です。

このマニュアルでは、上記以外の商標や会社名が使用されている場合があります。これらの商標や会社名は、一切 Dell Computer Corporation に所属するものでは ありません。

2001 年 9 月

<span id="page-1-2"></span><span id="page-1-0"></span>特徴およびその他の情報 **Dell™ PowerVault™ 715N** システム ユーザーズガイド

- [正面パネルの特徴](#page-1-1)
- [背面パネルの特徴](#page-4-0)
- [システムカバー](#page-4-1)
- [サポートブラケット](#page-5-0)
- [システムの特徴](#page-6-0)
- [ソフトウェアの特徴](#page-6-1)
- [起動時のオプション](#page-7-0)
- [パワープロテクションデバイス](#page-7-1)
- [その他のマニュアル](#page-8-0)
- [困ったときは](#page-8-1)

Dell™ PowerVault™ 715N NAS (network attached storage) アプライアンスを使用すると、ワークグループ、小規模なオフィス、ま たは小規模なビジネスネットワークにストレージを簡単に追加でき、サーバにかかるファイル管理の負荷を軽減することができます このシ ステムは、「ヘッドレス」デバイスであるため、キーボード、マウス、モニタは付いていませんが、ネットワーク経由か、シリアル接続に よるコンソールリダイレクションを利用して管理することが可能です。汎用サーバの持つデータセキュリティ機能も実現しています。

このマニュアルでは、システムの特徴および仕様に関する基本的な情報について説明します。 システムのインストール、保守、および管理 の詳細については、「[その他のマニュアル](#page-8-0)」に記載されたマニュアルを参照してください。

## <span id="page-1-1"></span>正面パネルの特徴

この項では、システムの正面パネルの特徴について概要を説明します。[図](#page-1-2)[1-2](#page-1-2) に、システムの正面パネルの特徴を示します。

## ベゼル

このシステムの前面ベゼルには、電源ボタンが付いており、ハードドライブごとに LED (発光ダイオード) の透明マークがあります。正面 パネルの LED の詳細については、以降の項を参照してください。ハードドライブを取り外しまたは交換する際には、ベゼルを外します。 ベゼルを外すには、リリースラッチを内側に押してベゼルを引っ張ります ([図](#page-1-2)[1-1](#page-1-2) を参照)。

図 **1-1.** 前面ベゼルの取り外し

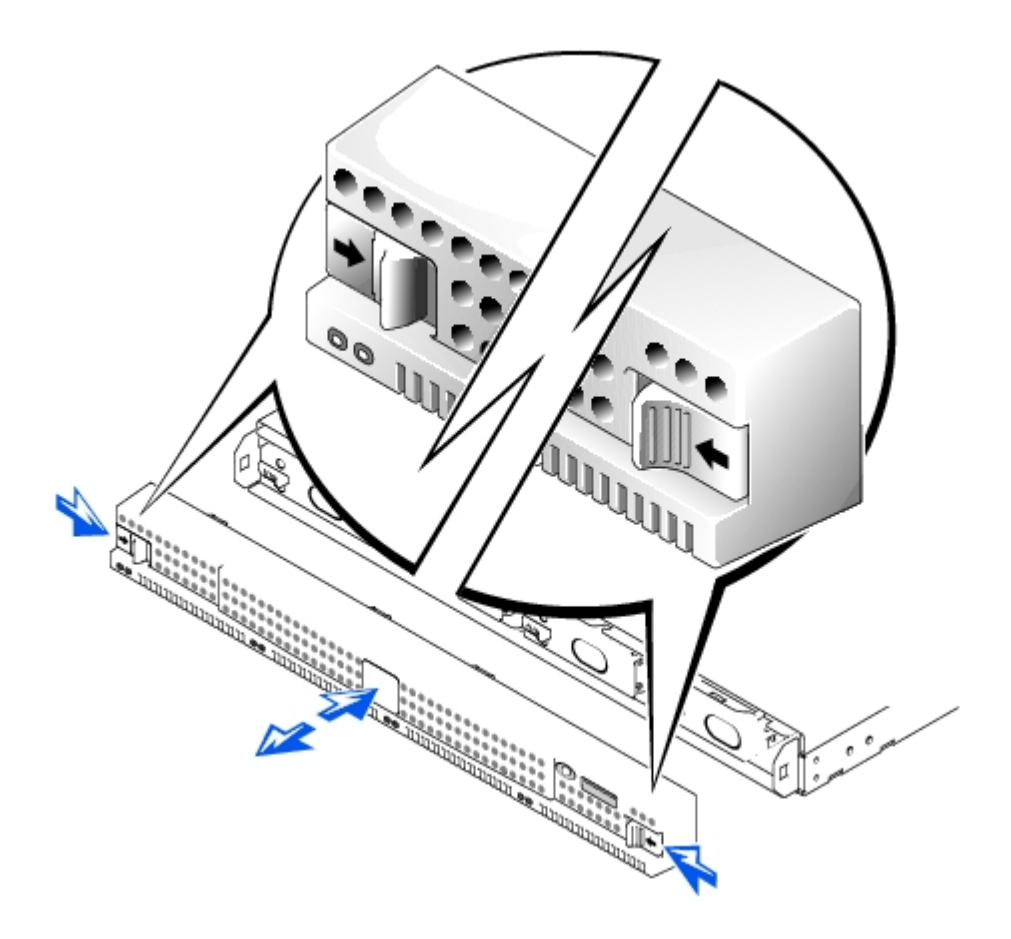

## 電源ボタン

電源ボタンを押すと、システムの電源が入ります。

# ハードドライブ

このシステムには、IDE (integrated drive electronics) ハードドライブが 4 台搭載されています。 各ドライブは、4 つのハードドライ ブベイのいずれかにはめ込まれたキャリアに取り付けられています。

メモ**:** ハードドライブは、ホットスワップ対応ではありません。 そのため、ハードドライブを交換する前に、システムをシャット ダウンして電源を切る必要があります。

図 **1-2.** 正面パネルのインジケータ

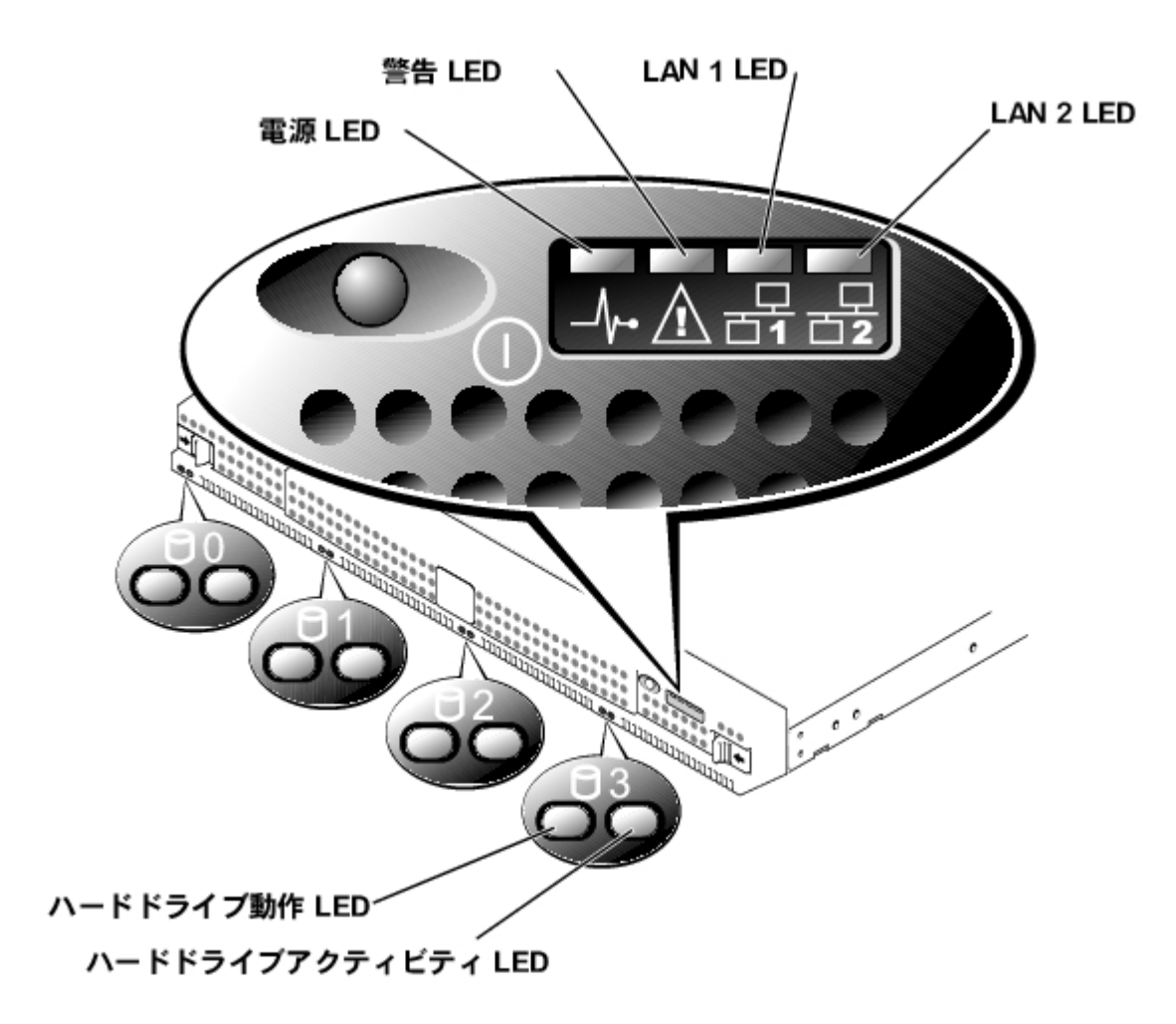

## 電源 **LED**

- 緑色に点灯している場合、電源がオンになっており、動作中です。
- 消えている場合、電源はオフになっています。

## 警告 **LED**

- 黄色に点灯している場合、システムに障害が発生しています。
- 消えている場合、正常に動作しています。

### **LAN 1 LED**

- 緑色に点灯している場合、システムは LAN 1 ポート経由でネットワークに接続されています。
- 緑色に点滅している場合、ネットワーク上の他のデバイスとシステムとのアクティビティを示しています。
- 消えている場合、システムがネットワークに接続されていないか、LAN 1 ポートが正常に動作していません。

## **LAN 2 LED**

- 緑色に点灯している場合、システムは LAN 2 ポート経由でネットワークに接続されています。
- 緑色に点滅している場合、ネットワーク上の他のデバイスとシステムとのアクティビティを示しています。
- 消えている場合、システムがネットワークに接続されていないか、LAN 2 ポートが正常に動作していません。

# ハードライブ **LED**

各ハードドライブには、2 つの LED があります。ベゼルをシステムの正面に取り付けておくと、LED ははっきりと確認できます。 LED からは、各ハードドライブに関する以下の情報を読み取ることができます。

- 左側の LED が緑色に点灯している場合、ハードドライブがドライブベイに取り付けられており、動作中です。 この LED が黄色に 点灯している場合、ハードドライブがドライブベイに取り付けられてはいるが、正常に動作していません。
- 右側の LED が黄色に点滅している場合、ハードドライブがアクティブです。

## <span id="page-4-0"></span>背面パネルの特徴

この項では、システムの背面パネルの特徴について概要を説明します。[図](#page-1-2)[1-3](#page-1-2) に、システムの背面パネルの特徴を示します。

## 電源コネクタ

このコネクタには、電源ケーブルを差し込みます。

## **LAN** コネクタ

2 つの LAN ポートは、RJ-45 コネクタ LAN ケーブルを介してシステムと Ethernet ネットワークとを接続します。

## シリアルポート

シリアルポートを使うと、コンソールリダイレクションまたは RAS (遠隔接続機能) を利用して本装置に接続できます。

メモ**:** デフォルトでは、コンソールリダイレクションは有効になっています。ただし、BIOS セットアップユーティリティで無効に した場合、システム基板上のコンソールリダイレクションボタンを押さなければ再び有効にすることはできません。コンソールリダ イレクションを有効にする方法の詳細については、『インストール & トラブルシューティング』を参照してください。

図 **1-3.** 背面パネルの特徴

<span id="page-4-1"></span>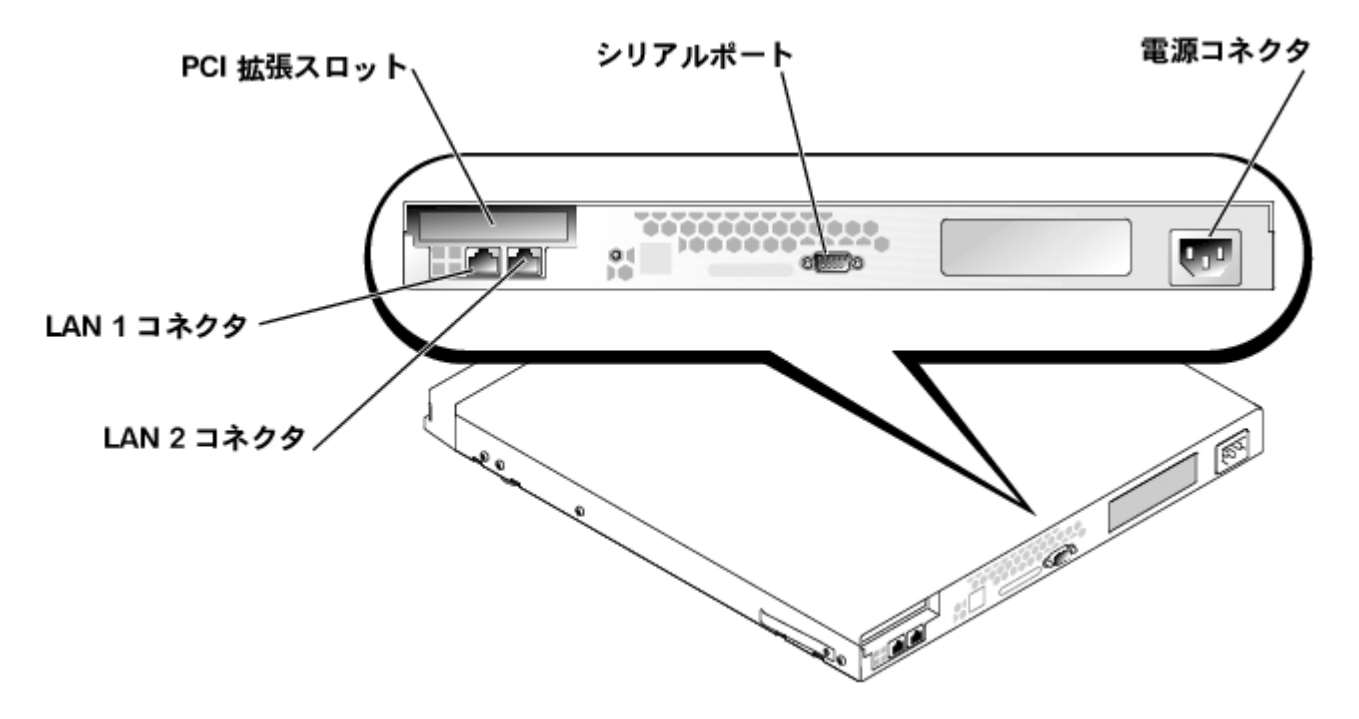

システムハードウェアに設定を行う必要はありませんが、ハードウェアのトラブルシューティングや部品の交換の際、必要に応じてカバー を取り外すことができます。 カバーを外すには、カバーのラッチを内側に押し、カバーの両側をつかんで後方に 2、3 cm ずらしてから、 慎重に持ち上げます ([図](#page-1-2)[1-4](#page-1-2) を参照)。

システムカバーを元に戻すには、カバーをシャーシの両側に合わせ、カバー後部を軽く押しながら、カチッとはまるまで前方にずらしま す。

図 **1-4.** システムカバーの取り外し

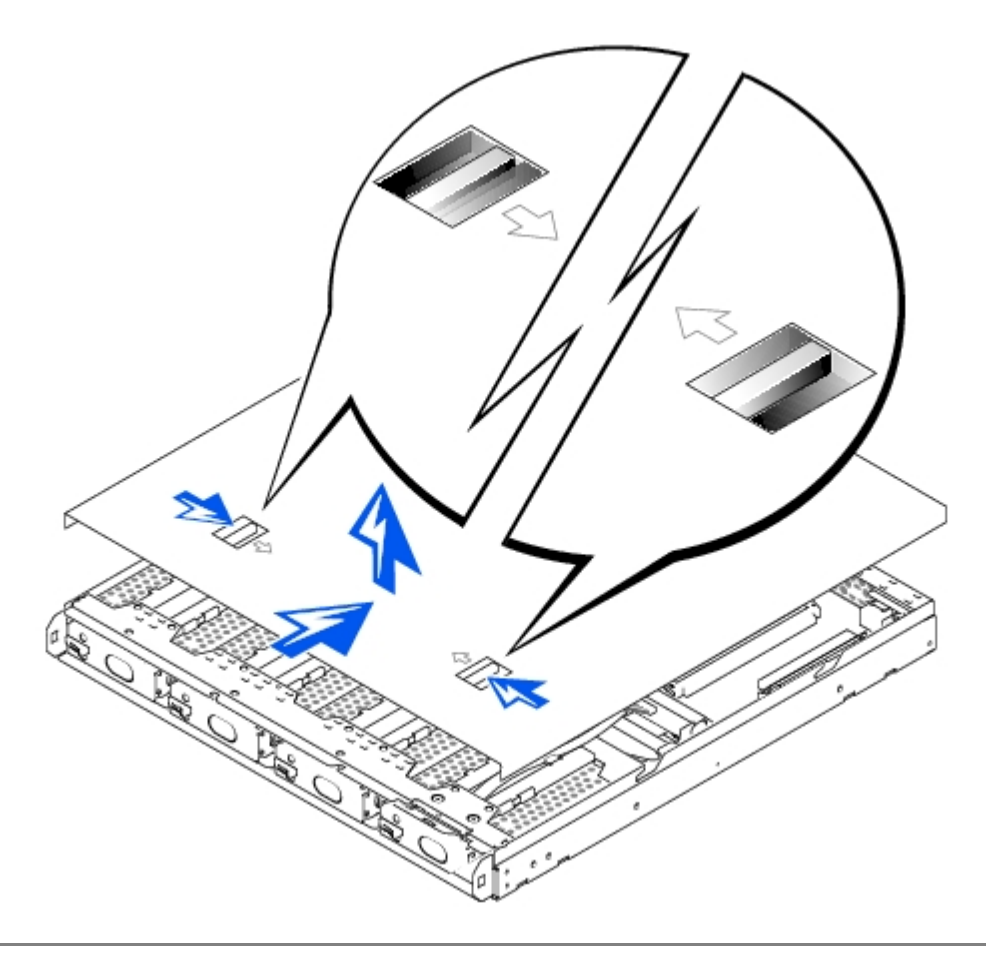

# <span id="page-5-0"></span>サポートブラケット

このシステムには、両側に取り付けられるプラスチック製のブラケットが付属しています ([図](#page-1-2)[1-5](#page-1-2) を参照)。システムをラックに設置しない 場合は、このオプションを使用します。システムどうしを重ねて設置する場合にも、このブラケットが使用できます。システムをラックに 設置する場合は、『ラックインストールガイド』を参照してください。

図 **1-5.** サポートブラケット

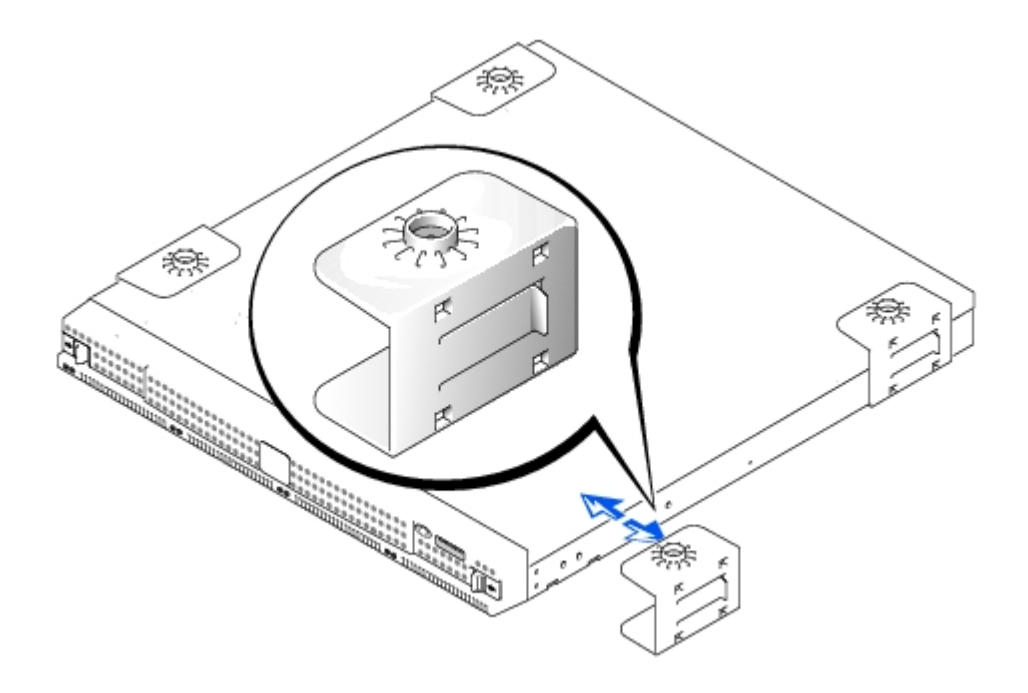

# <span id="page-6-0"></span>システムの特徴

このシステムには、以下のような特徴があります。

- 1-U シャーシ
- Intelマイクロプロセッサ
- 64 ビットの DIMM (デュアルインラインメモリモジュール) スロット× 2。それぞれ 128 MB (メガバイト) 以上の SDRAM (synchronous dynamic random-access memory) に対応
- IDE ハードドライブ× 4。ソフトウェア RAID 構成を採用した 4 つの IDE マスタチャネルに接続
- 162 ワットの電源装置
- システム冷却ファン× 1 および電源装置冷却ファン× 2
- コンソールリダイレクション用シリアルポート
- RJ-45 Ethernet ポートを備えた Intel 10/100 NIC (ネットワークインタフェースコントローラ) × 2
- 32 ビット、33 MHz ロープロファイル PCI (peripheral component interconnect) スロット× 1

# <span id="page-6-1"></span>ソフトウェアの特徴

このシステムには、以下のソフトウェアが付属しています。

- Microsoft Windows Powered Operating System with Service Pack 2
- Microsoft Server Appliance (SA) Kit
- UNIX、Novell NetWare、および Macintosh の用のサービス (Microsoft Windows Powered Operating System に組み込み)
- TCP/IP、 DHCP (クライアント対応)、 DNS (クライアント対応)、 NIS (クライアント対応)、IPX、 IPV6 対応のプロトコル
- DHCP、Dell OpenManage™ Kick-Start、または RAS シリアル接続による初期設定に対応 (非 DHCP 環境ではシリアル接続によ る設定)
- Dell OpenManage Array Manager によるディスク管理
- VERITAS™ Backup Exec™ バージョン 8.5 以降および Computer Associates ARCserve 2000 のネットワークバックアップ対 応
- VERITAS Backup Exec バージョン 8.5 以降および Windows NT/2000 Backup のローカルバックアップ対応
- Dell ActiveArchive™ スナップショットソフトウェア
- システム構成情報を迅速に表示および変更可能な [BIOS](#page-9-0) セットアップユーティリティ。 このプログラムの詳細については、「<u>BIOS</u> [セットアップユーティリティの使い方](#page-9-0)」を参照してください
- システムのコンポーネントやデバイスをチェックする診断プログラム。 システム診断プログラムの使用方法の詳細については、 『インストール & トラブルシューティング』を参照してください

# <span id="page-7-0"></span>起動時のオプション

システムは通常、他の介入を受けずに単独で起動します。 ただし、BIOS を更新または変更する場合、診断プログラムを実行する場合、ま たはシステムイメージを再インストールする場合は、**Function Select** メニューを利用できます。 **Function Select** メニューを利用す るには、コンソールリダイレクションを使ってクライアントシステムを本装置に接続する必要があります。 コンソールリダイレクションの 詳細については、『Administrator's Guide』を参照してください。 本装置の起動中、画面に以下のメッセージが表示されている間に <F2> キー (Service Pack 2 よりも前の Windows 2000 の場合は <Esc><2>) を押します。

Press F2 to enter the Function Select Menu

#### 以下の項目が利用可能です。

- **Normal Boot** -- ディスク 0 および 1 から起動するよう設定します (デフォルト)。
- **Recovery Boot** -- ディスク 2 および 3 から起動します。プリインストールのデフォルト設定では、ミラーリングされたオペ レーティングシステムのイメージがディスク 2 および 3 に格納されています。復元されたイメージは、システム導入時のデフォル ト設定を使用します。 修復起動の実行方法の詳細については、『Administrator's Guide』を参照してください。
- **Reinstallation** -- クライアントシステムにインストールされた、本装置の再インストールコンソールから起動します。この操作 を行うと、システム内にあるオペレーティングシステムのデータがすべて失われます。 この種の修復作業を行うには、クロスオー バケーブルおよびヌルモデムシリアルケーブルを使って、ネットワーク上にはないシステムに直接接続します。この種の再インス トールの詳細については、『System Administrator's Guide』を参照してください。
- **System Diagnostics** -- システム診断プログラムを実行します。 システム診断プログラムの詳細については、『インストール & トラブルシューティング』を参照してください。
- **Update BIOS Flash ROM** -- システムの BIOS を更新します。 BIOS の更新方法の詳細については、[「特徴およびその他の情](#page-1-0) **[報](#page-1-0)」の「[BIOS](#page-13-0) [の更新](#page-13-0)」を参照してください。**
- **Enter BIOS Setup Utility** -- BIOS セットアップユーティリティを起動します。システムの設定を変更することができます。 BIOS セットアップユーティリティの使用方法の詳細については、「[BIOS](#page-11-0) [セットアップ項目」](#page-11-0)を参照してください。
- **Exit** -- **Function Select** メニューを終了し、通常の起動プロセスを再開します。

# <span id="page-7-1"></span>パワープロテクションデバイス

電源サージ、過度電流、停電などの電源に関する問題に対処するためのさまざまな装置があります。以降では、これらの装置のいくつかに ついて説明します。

## サージプロテクタ

サージプロテクタにはさまざまな種類があり、一般に価格によって保護のレベルが異なります。サージプロテクタは、雷雨のときなどに発 生する電圧スパイクがコンセントを通じてシステムに流入するのを防ぎます。ただし、サージプロテクタでは、ブラウンアウト (電圧が通 常の AC ライン電圧レベルよりも 20% 以上低下) からはシステムを保護できません。

# ラインコンディショナ

ラインコンディショナ (回線調整装置) は、過電圧に対する保護に関しては、サージプロテクタよりも優れています。システムの AC 電源 電圧を一定のレベルに保ち、ブラウンアウトからもシステムを保護します。このような保護機能が付加されているため、サージプロテクタ よりも高価 (5 万円前後) です。ただし、これらのデバイスは完全な停電からはコンピュータを保護できません。

## 無停電電源装置

UPS システムは、AC 電源が停止した場合には、バッテリから電力を供給してシステムの動作を継続させるので、電圧変動に対して最も高 度な保護を提供します。バッテリは AC 電源が利用可能なときに充電されます。そのため、AC 電源が停止しても、一定時間 (使用してい る UPS システムにより 15 分から 1 時間程度) システムに電力を供給することができます。

UPS システムの価格は数万円から数十万円します。価格の高い UPS を使うほど、AC 電源が停電した際により大規模なシステムをより長 時間稼動させることができます。5 分間しかバッテリ電力を供給できない UPS システムでは、システムの通常のシャットダウンはできま すが、継続して稼動させることはできません。 サージプロテクタは UPS システムと併用し、UPS システムは UL (Underwriters Laboratories) の安全認可を受けたもののみを使用してください。

# <span id="page-8-0"></span>その他のマニュアル

このシステムでは、『ユーザーズガイド』のほかにも、以下のマニュアルが提供されています。

- 『インストール & トラブルシューティング』では、システムの設置およびトラブルシューティングに関する情報を提供
- 『System Administrator's Guide』では、システムの操作と管理に関する情報を提供
- Dell PowerVault NAS Manager のオンラインヘルプ
- 『システム情報ガイド』では、安全、認可機関、および保証に関する情報を提供
- 『ラックインストールガイド』では、ラックへのシステムの設置に関する情報を提供
- Microsoft Windows Powered ヘルプ

以下のようなマニュアルもあります。

メモ**:** システムまたはソフトウェアの変更について説明したマニュアルのアップデート版が、システムに同梱されていることがあり ます。最新の情報が記載されていることが多いので、他のマニュアルの前にこのアップデート版をお読みください。

このシステムとは別にオプションを購入した場合は通常、そのオプションを Dell のシステムにインストールして設定するのに必要なマ ニュアルが付属しています。

システムへの技術的な変更に関する出荷直前のアップデートや、経験豊富なユーザや技術者向けの高度な技術情報を提供する技術情報ファ イル (「リードミー」とも呼ばれます) が、ハードドライブにインストールされている場合があります。

# <span id="page-8-1"></span>困ったときは

本書で説明されている手順がわからないときや、システムが思いどおりに動作しないときのために、Dell は各種のヘルプツールを提供して います。 ヘルプツールの詳細については、『インストール & トラブルシューティング』の「困ったときは」を参照してください。

[目次へ戻る](#page-0-0)

## <span id="page-9-0"></span>**BIOS** セットアップユーティリティの使い方 **Dell™ PowerVault™ 715N** システム ユーザーズガイド

- [BIOS](#page-9-1) [セットアップユーティリティの起動](#page-9-1)
- [BIOS](#page-11-0) [セットアップ項目](#page-11-0)
- [BIOS](#page-13-0) [の更新](#page-13-0)
- パスワードを忘れたとき

BIOS セットアップユーティリティは、以下の場合に使用できます。

- システムに対してハードウェアの追加、変更、または取り外しを行った後に、システム設定情報を変更する場合
- システムの時刻や日付など、ユーザが選択可能な項目を設定または変更する場合
- システムの内蔵デバイスを有効または無効にする場合

システムの設定が終了したら、システム設定情報およびオプション設定に慣れておくため、BIOS セットアップユーティリティを実行しま す。後で参照できるように、情報を記録しておくことをお勧めします。

メモ**:** BIOS セットアップユーティリティを実行するには、シリアルポートのコンソールリダイレクション機能を使用する必要があ ります。 コンソールリダイレクションを利用してシステムに接続する方法の詳細については、「[BIOS](#page-9-1) [セットアップユーティリ](#page-9-1) [ティの起動](#page-9-1)」を参照してください。

## <span id="page-9-1"></span>**BIOS** セットアップユーティリティの起動

BIOS セットアップユーティリティを起動するには、以下の手順を実行します。

1. ヌルモデムシリアルケーブルを使って、クライアントシステムを本装置に接続します。

2. クライアントシステムの電源を入れ、ハイパーターミナル接続を設定します。

a. **[**スタート**]** ボタンをクリックして、**[**プログラム**] -> [**アクセサリ**] -> [**ハイパーターミナル**] -> [**ハイパーターミナ ル**]**をポイントします。

b. **[**最高速度**]** には **[115200]**、**[**データ ビット**]** には **[8]**、**[**パリティ**]** には **[**なし**]**、**[**ストップ ビット**]** には **[1]**、**[**フ ロー制御を使う**]** には **[**ソフトウェア **(XON/XOFF)]** を選択します。

□□□本装置を再起動します。

□□□次のメッセージが表示されたら、<F2> キーを素早く押します。

Press <F2>to enter the Function Select menu

メモ**:** Service Pack 2 よりも前のバージョンの Microsoft(R) Windows(R) 2000 を使用している場合、ファンクション キーは動作しません。その場合は、<Esc><2> キーを押します。

時間が経過して、オペレーティングシステムがメモリにロードされ始めた場合は、ロード処理を完了させてから本装置をシャットダ ウンし、もう一度実行します。

5. Function Select メニューが表示されたら、[6] を押して BIOS セットアップユーティリティを起動します。

## エラーメッセージへの対応

システムの起動中に画面にエラーメッセージが表示された場合は、そのメッセージをメモしておきます。 次回 BIOS セットアップユー ティリティを起動するまでに、『インストール & トラブルシューティング』の「システムビープコード」および「システムメッセージ」を 参照して、メッセージの意味やエラーの修正方法を調べておいてください。

## **BIOS** セットアップユーティリティの操作

[表](#page-10-0)[2-1](#page-10-0) に、画面上で情報を表示または変更したり、プログラムを終了したりするときに使用する標準的なキーの一覧を示します。 本装置の ■面上で操作に使用するキーは、コンソールリダイレクション用のクライアントシステムにインストールされているオペレーティングシス テムのバージョンによって異なります。

ANSI の制限により、すべてのキーがコンソールリダイレクションに使用できるわけではありません[。表](#page-10-1)[2-2](#page-10-1) に、クライアントシステムの Windows のバージョンによって使用できるキーの組み合わせを示します。

#### <span id="page-10-0"></span>表**2-1. BIOS** セットアップ操作キー **(**通常操作**)**

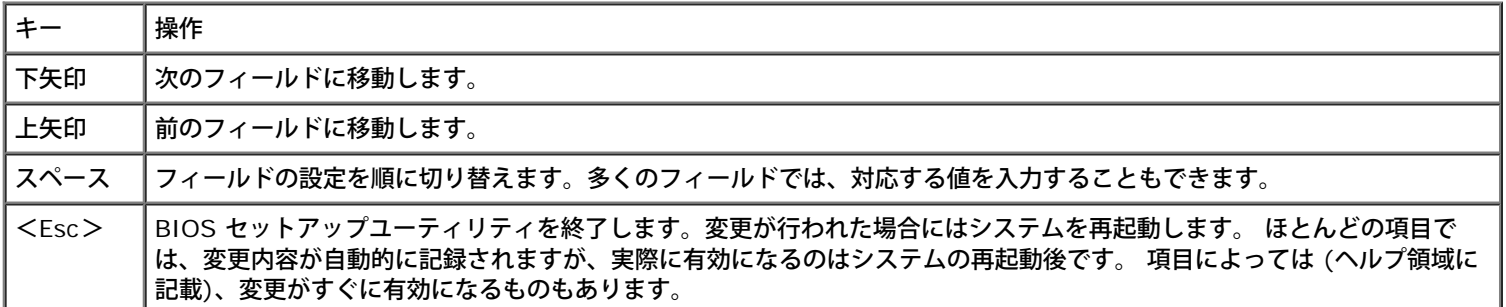

#### <span id="page-10-1"></span>表**2-2.** コンソールリダイレクションキー

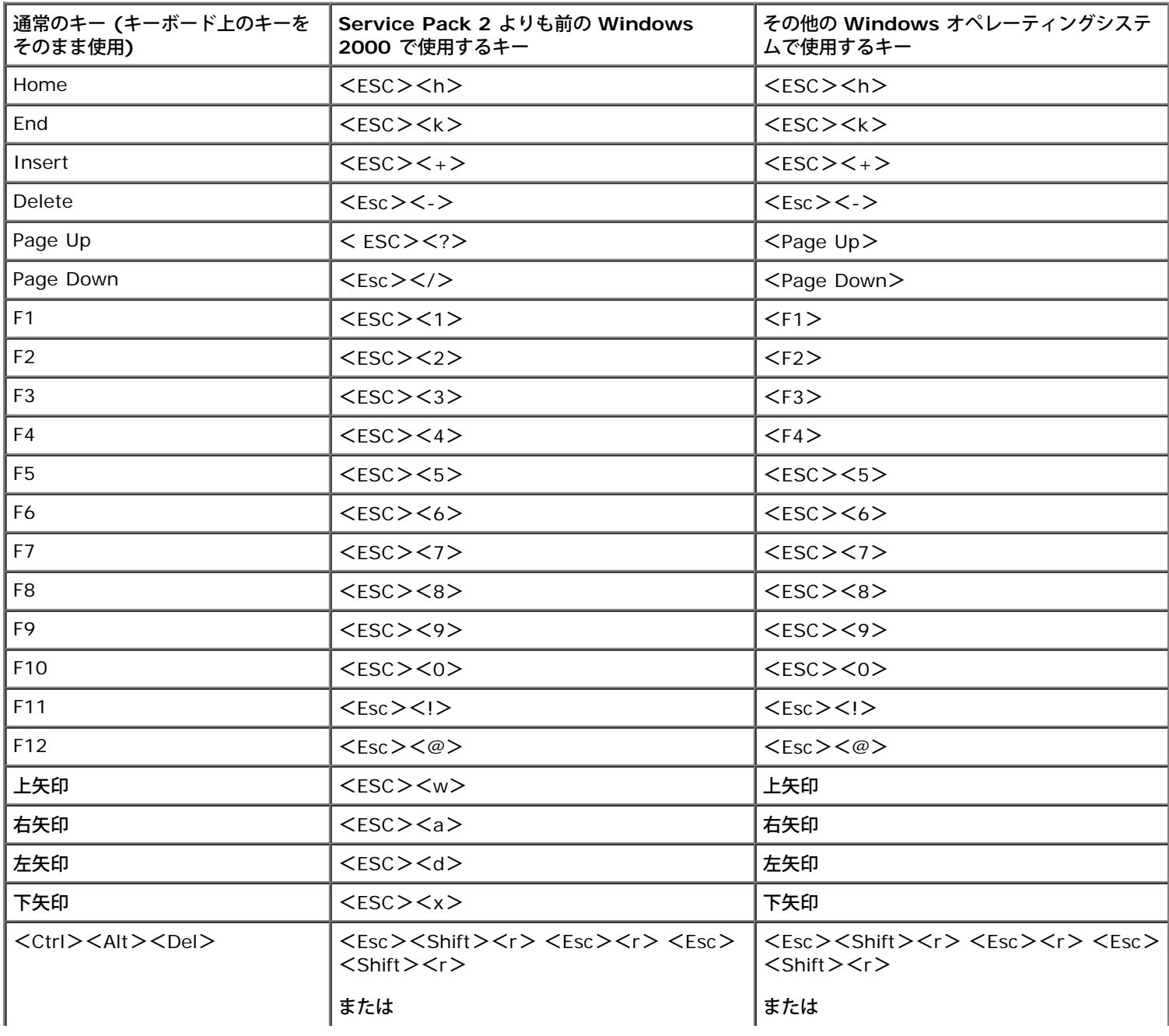

## <span id="page-11-0"></span>**BIOS** セットアップ項目

この項では、BIOS セットアップユーティリティを使って、システムのデフォルト設定を変更する方法について説明します。

## メイン画面

BIOS セットアップユーティリティが起動すると、メインプログラム画面が表示されます。以下の項目または情報フィールドが、メインの **BIOS Setup** 画面上に表示されます。

- **Standard CMOS Setup** -- 日付と時刻、IDE デバイス、ディスケットドライブなどに関する基本的な情報を設定します。
- **Advanced CMOS Setup** -- プライマリおよびセカンダリ起動デバイスや、パスワードチェックなど、システムの基本動作を変 更できます。
- **Advanced Chipset Setup** -- SDRAM、DRAM、およびメモリ容量に詳細な変更を加えることができます。
- **Power Management Setup** -- 電源管理機能のパラメータを設定します。
- **PCI/Plug and Play Setup** -- プラグアンドプレイ対応デバイスや PCI バス対応デバイスの制御方法を設定します。
- **Peripheral Setup** -- システムの周辺機器のパラメータを設定します。
- **Hardware Monitor Setup** -- ハードウェア監視パラメータを設定します。限界値として定めたパラメータを上回った場合、シ ステムが警告を発します。この画面では、システムの管理タグも表示できます。
- **Change Supervisor Password** -- スーパバイザパスワードを設定できます。詳細については、「[BIOS](#page-13-0) [の更新」](#page-13-0)を参照してく ださい。
- **Auto Configuration with Default Settings** -- BIOS セットアップユーティリティの全項目に対して、最適な設定を自動的 に割り当てます。
- **Save Changes and Exit** -- 変更内容をすべて保存し、BIOS セットアップユーティリティを終了します。
- **Exit Without Saving** -- 変更内容を保存せずに、BIOS セットアップユーティリティを終了します。

## **Standard CMOS Setup** 画面

日付、時刻、プライマリまたはセカンダリドライブなどに関する基本的な情報を表示および設定するには、この画面を使用します。

- Date and Time -- システムの日付と時刻を設定します。
- **Primary/Secondary Master/Slave** -- 最初の 2 つのドライブである IDE 0 および IDE 1 の特徴を表示します。メインメ ニューの **Auto-Detect Hard Disks** 項目を使うと、システムが最新のハードドライブを自動的に検出します。 この機能の詳細 については、後の「[Advanced CMOS Setup](#page-11-1) [画面](#page-11-1)」を参照してください。

システムによってドライブが自動的に検出されない場合は、1 ~ 46 のあらかじめ設定されたタイプの中から、お使いのハードドラ イブに適したものを選択してください。適したものがない場合は、タイプを **[User]** に設定し、指定された列にドライブの特徴を入 力します。

- **Boot Sector Virus Protection** -- ハードドライブの起動セクタに侵入したウィルスからシステムを保護します。
- **Base/Extd Memory** -- システムに搭載されたベースメモリおよび拡張メモリの合計容量を表示します。このフィールドでは、 表示のみ行います。

### <span id="page-11-1"></span>**Advanced CMOS Setup** 画面

システムの基本動作を変更するには、この画面を使用します。

Clear DMI event logs -- [Yes] に設定すると、システムイベントのログである DMI イベントログがクリアされます。

- Event Logging -- DMI イベントログを有効にします。
- **Mark DMI events as read** -- イベントログ中のイベントを開くと、そのイベントに開封済みの印が付きます。
- Memory Test -- この項目を有効にすると、起動時にシステムのメモリ容量がチェックされます。
- **1st/ 2nd/3rd/4th Boot Device** -- システムの起動時に起動可能オペレーティングシステムを検索する場所および順序を指定 します。

### **Advanced Chipset Setup** 画面

システムのメモリ設定を変更するには、この画面を使用します。

**DRAM Integrity Mode** -- この項目を有効にすると、BIOS によるパリティ/ECC チェックが POST メモリテストで行われま す。

### **Power Management Setup 画面**

システムの電源管理機能のパラメータを設定するには、この画面を使用します。

- **Power Management/APM** -- APM (advanced power management) に対応したオペレーティングシステムがシステムの電 源管理機能の一部を制御できるようにします。
- System Thermal -- この項目を有効にすると、Thermal Active Temperature に示された限界値 (75 ℃) を超えた場合にシス テムはシャットダウンします。
- **Thermal Active Temperature** -- **System Thermal** が有効になっている場合にシステムが自動的にシャットダウンする温 度です。 このフィールドは、表示のみです。
- **Restore on AC/Power Loss** -- AC 電源に予測外の停電が発生してシャットダウンが行われた後の電源状態について設定しま す。**[ON]** に設定すると、再びシステムの電源が入ります。**[OFF]** に設定すると、停電後はシステムの電源は切れたままで す。**[KEEP LAST]** に設定すると、システムは直前の電源状態に戻ります。

### **PCI/Plug and Play Setup 画面**

プラグアンドプレイ対応デバイスや PCI バス対応デバイスの制御方法を設定するには、この画面を使用します。

- **Clear NVRAM** -- この項目を [Yes] に設定すると、プラグアンドプレイ対応デバイスに関する設定情報が NVRAM (不揮発性 RAM) 内から消去されます。 次回起動時に、新しい設定情報が作成されます。
- **PCI Latency Timer (PCI Clocks)** -- チップセットが、32 ビットの内蔵ポスティング書き込みバッファを利用して、時間設定 された遅延処理サイクルをサポートします。

### **Peripheral Setup 画面**

システムの周辺機器のパラメータを設定するには、この画面を使用します。

- **Onboard Serial Port 1 and Serial Port 2** -- シリアルポートを無効にしたり、ポートアドレスやポート名をポートに割り当 てたりします。 ポートアドレスやポート名がシステムによって動的に割り当てられるように、この項目は [Auto] に設定しておく ことをお勧めします。
- **Onboard IDE** -- システム基板に設置されたプライマリおよびセカンダリ IDE チャネルを有効または無効にします。
- **Console Redirect** -- コンソールリダイレクション用のシリアルポートを有効にし、選択します。 シリアルポートに特定のボー レートを設定するには、**[C.R. Baud Rate]** を指定します。POST またはランタイムモードでのみ動作するコンソールリダイレク ション機能を設定するには、**[C.R. Mode]** を指定します。

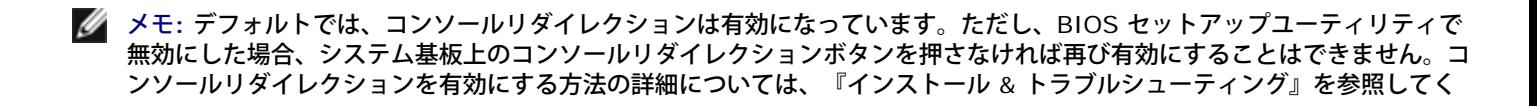

### **Hardware Monitor Setup** 画面

この画面は表示のみで、ハードウェア監視パラメータや、システムの管理タグおよびサービスタグナンバーを表示します。 監視パラメータ を上回った場合、システムが警告を発します。

### <span id="page-13-1"></span>**Change Supervisor Password** 画面

BIOS セットアップユーティリティのスーパバイザパスワードを設定するには、この画面を使用します。 スーパバイザは、BIOS セット アップユーティリティの全機能を利用できます。

メモ**:** デフォルトでは、スーパバイザパスワードは無効になっています。 BIOS セットアップユーティリティを起動するにはこのパ スワードが必要なので、セキュリティを重視する場合を除き、有効にはしないでください。

スーパバイザパスワードを変更にするには、以下の手順を実行します。

 $\square\square\square$  [Change Supervisor Password] をハイライト表示させて、<Enter> キーを押します。

□□□ 表示されたダイアログボックスにパスワードを入力します。

6 字以下の文字または数字を入力できます。

□□□ <Enter> キーを押します。

□□□確認のため、表示されたダイアログボックスにパスワードを再度入力します。

□□□ <Enter> キーを押します。

システムの起動時や、BIOS セットアップユーティリティの起動時には、このパスワードが必要となります。

### **Auto Configuration With Default Settings** 画面

BIOS セットアップユーティリティの全機能にデフォルト設定を割り当てるには、このメニュー項目をハイライト表示させてから、 <Enter> キーを押します。 BIOS セットアップユーティリティの全項目をデフォルト設定にするかどうかたずねられたら、<Y> キーを 押し、次に <Enter> キーを押すと、設定が割り当てられます。

### **Save Changes and Exit** 画面

変更内容をすべて保存し、BIOS セットアップユーティリティを終了するには、この項目をハイライト表示させてから、<Enter> キーを 押します。 変更内容を保存するかどうかたずねられたら、変更内容を保存して終了する場合は、<Y> キーを押します。メインメニューに 戻る場合は、<N> キーを押します。

### **Exit Without Saving** 画面

変更内容をすべて破棄し、BIOS セットアップユーティリティを終了するには、この項目をハイライト表示させてから、<Enter> キーを 押します。 変更内容を破棄するかどうかたずねられたら、変更内容を破棄して終了する場合は、<Y> キーを押します。メインメニューに 戻る場合は、<N> キーを押します。

## <span id="page-13-0"></span>**BIOS** の更新

**http://support.dell.com** に時折アクセスして、このシステム用の最新の BIOS が入手可能であるかどうか確認してください。

BIOS を更新するには、以下の手順を実行します。

1. **http://support.dell.com** から最新の BIOS をダウンロードします。

2. ヌルモデムシリアルケーブルを使って、クライアントシステムを本装置に接続します。

3. クライアントシステムの電源を入れ、ハイパーターミナル接続を設定します。

- a. **[**スタート**]** ボタンをクリックして、**[**プログラム**] -> [**アクセサリ**] -> [**ハイパーターミナル**] -> [**ハイパーターミナル**]** をポイントします。
- b. **[**最高速度**]** には **[115200]**、**[**データ ビット**]** には **[8]**、**[**パリティ**]** には **[**なし**]**、**[**ストップ ビット**]** には **[1]**、**[**フ ロー制御を使う**]** には **[**ソフトウェア **(XON/XOFF)]** を選択します。

□□□本装置を再起動します。

□□□次のメッセージが表示されたら、<F2>キーを素早く押します。

Press <F2> to enter the Function Select menu

メモ**:** Service Pack 2 よりも前のバージョンの Windows 2000 を使用している場合、ファンクションキーは動作しませ ん。その場合は、<Esc><2> キーを押します。

時間が経過して、オペレーティングシステムがメモリにロードされ始めた場合は、ロード処理を完了させてからシステムをシャット ダウンし、もう一度実行します。

6. **Function Select** メニューが表示されたら、**[5]** を押して BIOS フラッシュ ROM を更新します。

7. BIOS を更新するかどうかたずねるメッセージが表示されたら、<y> キーを押します。

8. ハイパーターミナル ウィンドウに Flash System BIOS というメッセージが表示されたら、**[**転送**]** をクリックしてから **[**ファイル の送信**]** を選択します。

9. ファイルの送信ダイアログボックスが表示されたら、**[**参照**]** をクリックして、ダウンロード済みの BIOS ファイルを選択します。

10. **[**プロトコル**]** メニューから **[Xmodem]** を選択して、**[**送信**]** をクリックします。

クライアントシステムによってファイルが本装置に送信されて、BIOS が自動的に更新されます。 ビープ音を 4 回鳴らしてから、 本装置が再起動します。

# パスワードを忘れたとき

スーパバイザパスワードを忘れると、訓練を受けたサービス技術者がシステムシャーシを開け、パスワードジャンパの設定を変更してパス ワードを無効にしてから、既存のパスワードを消去するまでは、システムを操作したり、BIOS セットアップユーティリティの設定を変更 したりすることができません。

忘れてしまったパスワードを無効にするには、以下の手順を実行します。

警告**:** 『*System Information*』マニュアル中の¢安全にお使いいただくための注意£の 「静電気障害への対処」を参照してく ださい。

1. システムと周辺機器の電源を切り、電源コードをコンセントから抜きます。

□□□ カバーを外してから、バッテリを取り外します。

バッテリの取り外し方の詳細については、『インストール & トラブルシューティング』を参照してください。

□□□ ジャンパプラグをジャンパ 1 および 2 から外し、5 秒間以上ジャンパ 2 および 3 に取り付けておきます。

上記のジャンパは、バッテリの隣にあります。バッテリに最も近いのがジャンパ 1 で、最も離れているのがジャンパ 3 です。

□□□ ジャンパプラグをジャンパ 1 および 2 に戻します。

□□□ バッテリおよびシステムカバーを取り付けます。

□□□本装置をコンセントおよびクライアントシステムに接続します。

□□□本装置の電源を入れます。

ビープ音が 2 回鳴れば、パスワードはクリアされています。

□□□必要であれば、新しいスーパバイザパスワードを入力します。

パスワードの設定方法の詳細については、「[Change Supervisor Password](#page-13-1) [画面」](#page-13-1)を参照してください

[目次へ戻る](#page-0-0)

[目次へ戻る](#page-0-0)

# <span id="page-16-0"></span>仕様

**Dell™ PowerVault™ 715N** システム ユーザーズガイド

- [電源](#page-16-1)
- $9$   $\overline{\text{y1}}$
- [拡張バス](#page-16-3)
- $\bullet$  [メモリ](#page-16-4)
- [ドライブ](#page-16-5)
- [ポートおよびコネクタ](#page-16-6)
- [サイズと重量](#page-16-7)
- [環境](#page-17-0)

<span id="page-16-2"></span>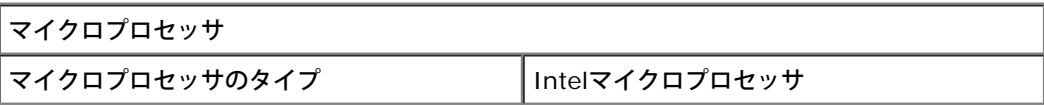

<span id="page-16-3"></span>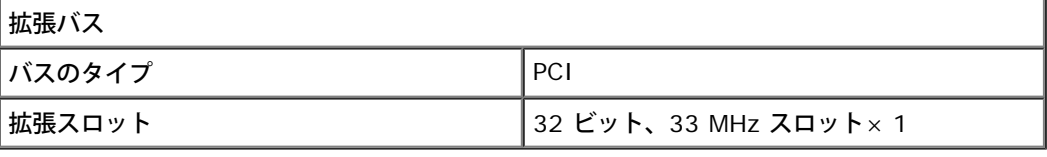

<span id="page-16-4"></span>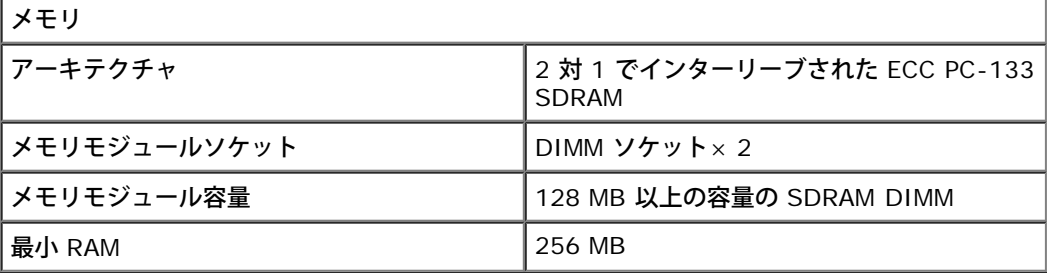

<span id="page-16-5"></span>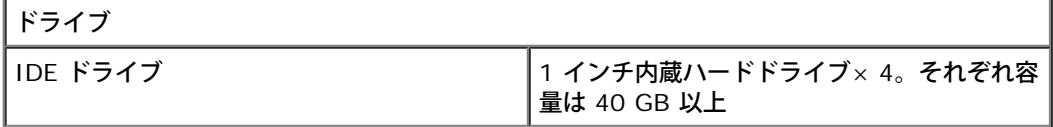

<span id="page-16-6"></span>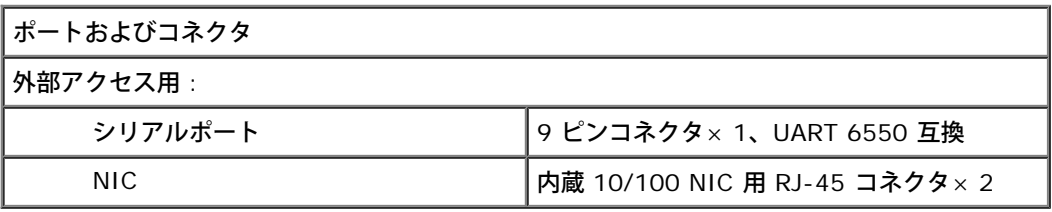

<span id="page-16-1"></span>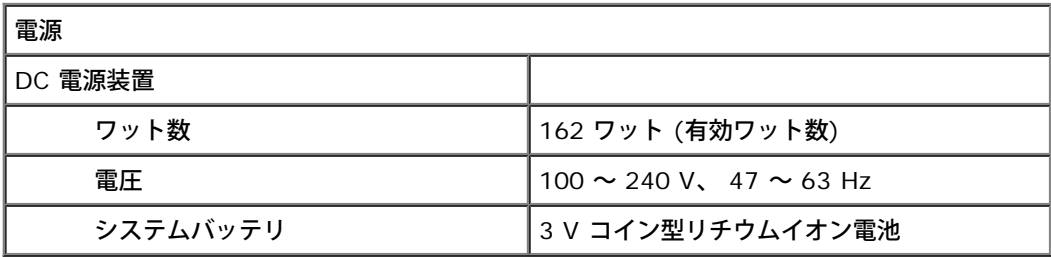

<span id="page-16-7"></span>サイズと重量Τ

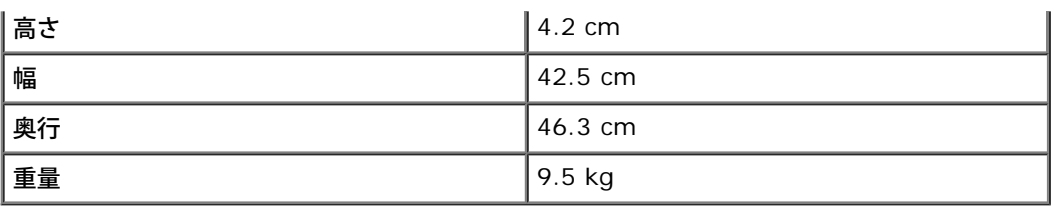

<span id="page-17-0"></span>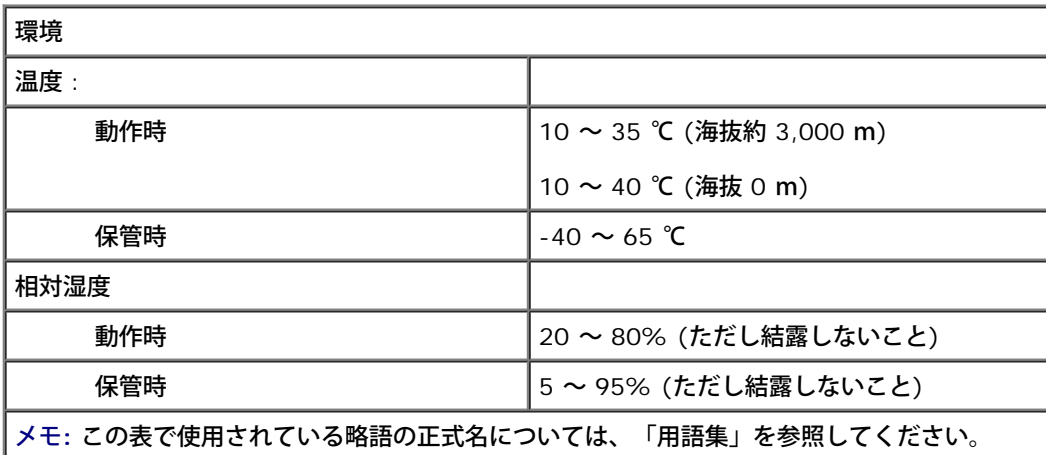

[目次へ戻る](#page-0-0)

# <span id="page-18-2"></span><span id="page-18-0"></span>**I/O** ポートおよびコネクタ **Dell™ PowerVault™ 715N** システム ユーザーズガイド

- [シリアルポート](#page-18-1)
- [内蔵](#page-19-0) [NIC](#page-19-0) [コネクタ](#page-19-0)

システムの背面パネルにある I/O ポートとコネクタは、システムがネットワークと通信をするためのゲートウェイです。[図](#page-18-2)[B-1](#page-18-2) に、I/O ポートとコネクタの位置を示します。

図 **B-1. I/O** ポートおよびコネクタ

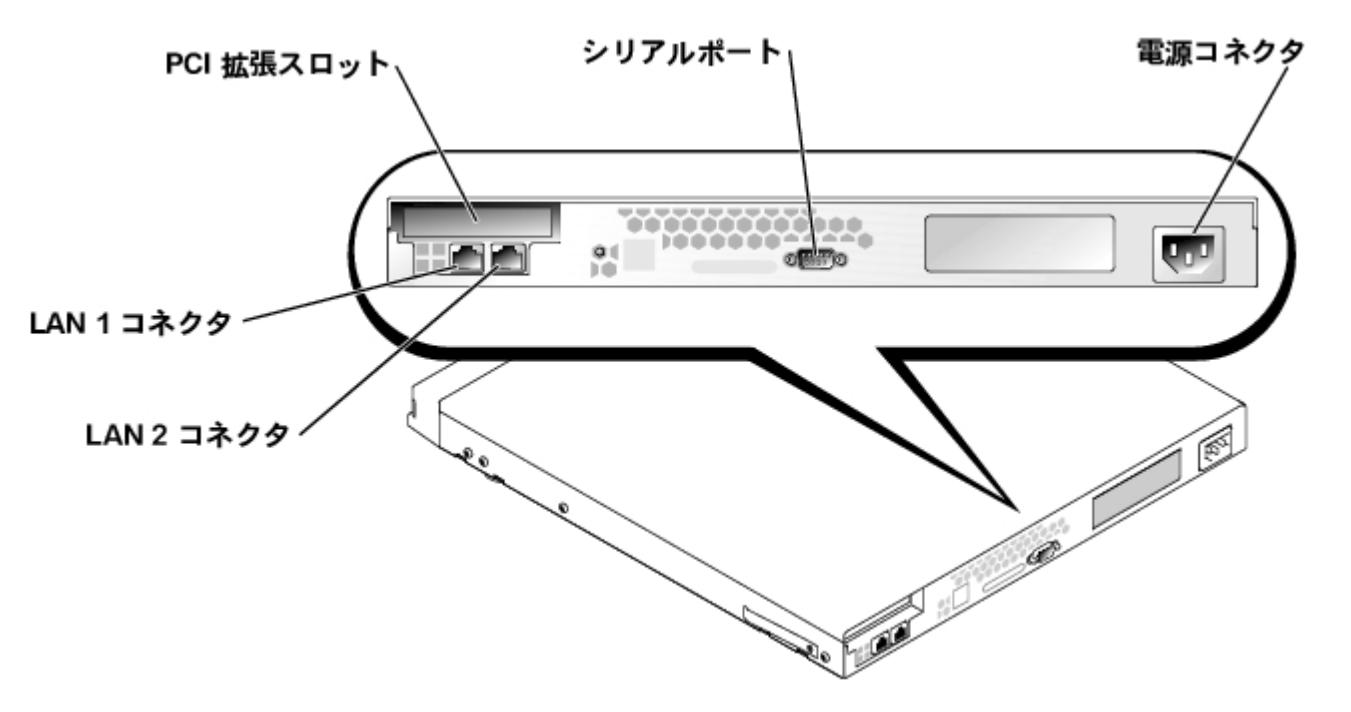

# <span id="page-18-1"></span>シリアルポート

背面パネル上の 9 ピン D サブミニチュアコネクタが、シリアルポートとして使用されています。 ほとんどのソフトウェアでは、シリアル ポートを指定するのに、COM (通信の意) という語と番号を使用しています (COM1 など)。

コンソールリダイレクションまたは RAS 接続を利用するには、COM1 を使ってサーバに接続します。 コンソールリダイレクションおよび RAS の詳細については、『System Administrator's Guide』を参照してください。

## シリアルポートコネクタ

ハードウェアを再構成する場合は、シリアルポートコネクタのピン番号およびシグナル情報が必要となります。[図](#page-18-2)[B-2](#page-18-2) には、シリアルポー トコネクタのピン番号、<u>[表](#page-19-1)[B-1](#page-19-1)</u> には、シリアルポートコネクタのピン割り当てと、インタフェースシグナルの定義を示します。

図 **B-2.** シリアルポートコネクタのピン番号

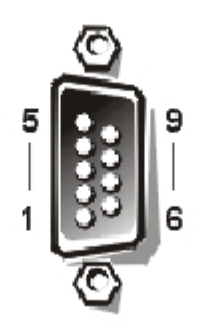

<span id="page-19-1"></span>表 **B-1.** シリアルポートコネクタのピン番号

| ピン                      | シグナル       | 1/0 | 定義         |
|-------------------------|------------|-----|------------|
| 1                       | <b>DCD</b> |     | データキャリア検出  |
| $\overline{2}$          | <b>SIN</b> |     | シリアル入力     |
| 3                       | SOUT       | O   | シリアル出力     |
| 4                       | DTR        | O   | データ端末準備完了  |
| 5                       | GND        | N/A | 信号接地       |
| 6                       | DSR        |     | データセット準備完了 |
| $\overline{\mathbf{z}}$ | <b>RTS</b> | O   | 送信要求       |
| 8                       | <b>CTS</b> |     | 送信クリア      |
| 9                       | RI         |     | リングインジケータ  |
| シェル                     | N/A        | N/A | シャーシ接地     |

## <span id="page-19-0"></span>内蔵 **NIC** コネクタ

このシステムには、内蔵 10/100 Mbps (メガビット/秒) NIC が 2 枚搭載されています。この NIC は、分離式ネットワーク拡張カードが 持つ機能をすべて提供しており、10BASE-T と 100BASE-TX の双方の Ethernet 規格に対応しています。

# ネットワークケーブルの要件

このシステムの RJ-45 NIC コネクタは、標準 RJ-45 互換プラグ付きの UTP (シールドなしツイストペア) Ethernet ケーブルを接続でき るように設計されています。UTP ケーブルの一方の端を NIC コネクタの所定の位置にカチッと鳴るまで押し入れ、しっかりと接続しま す。 ケーブルの他端を、ネットワーク構成に応じて、RJ-45 ジャック壁面プレートか、UTP 集線装置またはハブ上の RJ-45 ポートに接 続します。10BASE-T および 100BASE-TX ネットワークの場合は、以下のケーブル制限を守ってください。

注意**:** 回線障害を防ぐため、音声とデータの回線はそれぞれ別のシースに格納します。

- 10BASE-T ネットワークの場合、カテゴリ 5 以上のケーブルおよびコネクタを使用します。
- 100BASE-TX ネットワークの場合も、カテゴリ 5 以上のケーブルおよびコネクタを使用します。
- ケーブルの最大長 (ワークステーションから集線装置まで) は、100 m です。
- 10BASE-T ネットワークの場合、ネットワークセグメント上でディジーチェーン接続が可能な集線装置の最大数は 4 です。

[目次へ戻る](#page-0-0)

```
目次へ戻る
```
## 用語集 **Dell™ PowerVault™ 715N** システム ユーザーズガイド

次のリストに、Dell のユーザーズガイドで使用されている技術用語および略語の意味を示します。

### **A**

ampere (アンペア) の略。

#### **AC**

alternating current (交流) の略。

#### アダプタカード

システム基板上の拡張カードコネクタに差し込む拡張カード。アダプタカードは、拡張バスと周辺機器間にインタフェースを提供すること によって、システムに特殊な機能を追加します。アダプタカードの例として、ネットワークカード、サウンドカード、SCSI アダプタなど があります。

#### 管理タグコード

セキュリティまたはトラッキング目的のために、通常はシステム管理者によってシステムに割り当てられる個々のコード。

### バックアップ

プログラムまたはデータファイルのコピー。安全対策として、ハードドライブは定期的にバックアップしてください。 システムの設定を変 更する前に、オペレーティングシステムの重要な起動ファイルをバックアップしてください。

#### **BIOS**

basic input/output system (基本入出力システム) の略。このシステムの BIOS は、フラッシュメモリチップに格納された複数のプログ ラムで構成されています。BIOS は、以下の事項を制御します。

- キーボードやビデオアダプタなどの周辺機器と、マイクロプロセッサとの通信。
- システムメッセージなどの付属機能。

#### ビット

システムが認識するデータの最小単位。

#### 起動ルーチン

システムを起動すると、すべてのメモリのクリア、デバイスの初期化、およびオペレーティングシステムのロードがおこなわれます。 オペ レーティングシステムが応答しない場合を除けば、 キーを押してシステムを再起動 (ウォームブート) できます。オペレーティングシステ ムが応答しない場合は、リセットボタンを押すか、システムの電源を一度切ってから入れ直すことによって、システムを再起動 (コールド ブート) します。

#### **bps**

bits per second (1 秒あたりのビット数) の略。

### バス

システムのコンポーネント間の情報経路。このシステムには、拡張バスが備えられています。この拡張バスによって、システムに接続され ているすべての周辺機器のコントローラとマイクロプロセッサとが通信を行うことができます。また、マイクロプロセッサと RAM 間の通 信用の、アドレスバスとデータバスも備えられています。

#### バイト

システムで使われる基本的なデータ単位。1 バイトは、連続した 8 ビットで構成されます。

**C**

Celsius (摂氏) の略。

#### キャッシュ

データを高速に取得するための、データまたは命令のコピーを保持する高速記憶領域。 たとえば、このシステムの BIOS は、高速な RAM に ROM コードをキャッシュします。または、ディスクキャッシュユーティリティが RAM を確保し、システムのハードドライブ内の頻繁 にアクセスされるデータを格納します。プログラムがキャッシュ内のデータの取り出し要求をハードドライブに対して発行すると、ディス クキャッシュユーティリティは RAM からデータを取り出すので、ハードドライブから取り出す場合よりも取得時間が短縮されます。

#### **COMn**

システムの第 1 シリアルポートから第 4 シリアルポートに対応するデバイス名は、COM1、COM2、COM3、および COM4 です。COM1 および COM3 のデフォルト割り込みは IRQ4、COM2 および COM4 のデフォルト割り込みは IRQ3 です。 したがって、シリアルデバイ スを実行するソフトウェアを設定する際は、割り込みのコンフリクトが発生しないように注意する必要があります。

#### コントローラ

マイクロプロセッサとメモリとの間、またはマイクロプロセッサと周辺機器 (ハードドライブやキーボードなど) との間のデータ転送を制 御するチップ。

#### コントロールパネル

電源スイッチ、ハードドライブインジケータ、電源インジケータなどのインジケータやコントローラを格納するシステムの一部。

#### コンベンショナルメモリ

RAM の最初の 640 KB。コンベンショナルメモリは、すべてのシステムに存在します。MSDOSプログラムは、特別に設計されている場合 を除き、コンベンショナルメモリ内でのみ実行されます。

#### コプロセッサ

システムのマイクロプロセッサを特定の処理タスクから解放するチップ。たとえば、数値演算コプロセッサは、数値演算処理を制御しま す。グラフィックコプロセッサは、ビデオレンダリングを処理します。 たとえば、Intel Pentiumマイクロプロセッサには、内蔵数値演算 コプロセッサが組込まれています。

#### **cm**

centimeter (センチメートル) の略。

#### **CPU**

central processing unit (中央処理装置) の略。 マイクロプロセッサを参照してください。

### **DC**

direct current (直流) の略。

診断プログラム

Dell システム用の総合診断テストセット。 診断プログラムは、ハードドライブのユーティリティパーティションから実行できます。ま た、*Resource* CD を使って作成したディスケットからも実行できます。 システム診断プログラムの詳細については、『インストール *&* トラブルシューティング』を参照してください。

### デバイスドライバ

オペレーティングシステムやその他のプログラムがプリンタなどの周辺機器と正しくやり取りできるようにするためのプログラム。 ネット ワークドライバなどの一部のデバイスドライバは、**config.sys** ファイルからロードします (device= ステートメント)。または、メモリ 常駐プログラムとしてロードします (通常は **autoexec.bat** ファイルから)。その他のデバイスドライバ (ビデオドライバなど) は、ドラ イバの対象となるプログラムを開始するときにロードしてください。

#### **DIMM**

dual in-line memory module (デュアルインラインメモリモジュール) の略。DRAM チップを組み込んだ小型回路基板で、システム基板 に接続されます。

#### **DIN**

Deutsche Industrie Norm (ドイツ工業規格) の略。

#### ディレクトリ

ディレクトリは、関連するファイルがディスク上で「逆ツリー」の階層構造になるようにしています。 各ディスクには、「ルート」ディレ クトリがあります。たとえば、C:\> プロンプト通常は、ハードドライブ C のルートディレクトリにいることを示します。ルートディレ クトリから分岐する追加のディレクトリは、サブディレクトリと呼ばれます。 サブディレクトリの下には、さらに別のディレクトリが分岐 している場合もあります。

#### **DMA**

direct memory access (ダイレクトメモリアクセス) の略。DMA チャネルを使うと、RAM とデバイス間のデータ転送がマイクロプロ セッサを介さずに行えるようになります。

#### **DRAM**

dynamic random-access memory (ダイナミックランダムアクセスメモリ) の略。システムの RAM は通常、DRAM チップだけで構成 されています。DRAM チップは電荷を長時間保持できないため、システムの各 DRAM マイクロプロセッサは定期的にリフレッシュされま す。

#### ドライブタイプ番号

コンピュータでは、複数の種類のハードドライブが認識されます。 個々のドライブにはドライブタイプ番号が割り当てられ、各ドライブタ イプ番号は SDRAM に保存されます。 システムのセットアップユーティリティで指定されたハードドライブは、システムに取り付けられ ている実際のドライブと一致しなければなりません。 セットアップユーティリティでは、SDRAM に保存されたドライブタイプ一覧に記載 されていないドライブの物理パラメータ (論理シリンダ、論理ヘッド、シリンダ番号、パックごとの論理セクタ) を指定することもできま す。

#### **ECC**

error checking and correction (エラーチェックおよび訂正) の略。

#### **EEPROM**

electrically erasable programmable read-only memory (電気的に消去/書き込み可能な ROM) の略。

#### **EMC**

electromagnetic compatibility (電磁環境両立) の略。

#### **EMI**

electromagnetic interference (電磁波障害) の略。

#### 拡張バス

システムには、拡張バスが備えられています。この拡張バスによって、ネットワークカードや内蔵モデムなどの周辺機器のコントローラと マイクロプロセッサとが通信を行うことができます。

#### 拡張カードコネクタ

システム基板またはライザボードにあるコネクタで、拡張カードを差し込みます。

#### 拡張メモリ

1 MB 以上の RAM。 拡張メモリを使用できるほとんどのソフトウェア (Windows オペレーティングシステムなど) では、拡張メモリを XMM で制御する必要があります。

#### **F**

fahrenheit (華氏) の略。

#### フォーマット

ファイルを格納できるようにハードドライブやディスケットを設定すること。無条件フォーマットを行うと、ディスクに格納された全デー タが消去されます。

#### **ft**

feet (フィート) の略。

#### **g**

gram (グラム) の略。

#### **GB**

gigabyte (ギガバイト) の略。 1 GB は、1,024 MB (1,073,741,824 バイト) に相当します。

#### ホストアダプタ

ホストアダプタによって、システムのバスと周辺機器用のコントローラ間の通信を行えます。(ハードドライブコントローラのサブシステム には、内蔵ホストアダプタ回路が組み込まれています)。SCSI 拡張バスをシステムに追加するには、適切なホストアダプタを取り付けるか 接続する必要があります。

#### **Hz**

hertz (ヘルツ) の略。

#### **I/O**

input/output (入出力) の略。キーボードは入力デバイス、プリンタは出力デバイスです。I/O 動作は通常、演算動作とは区別されます。 たとえば、プログラムがドキュメントをプリンタに送信するのが出力動作、用語リストをソートするのが演算動作です。

#### **ID**

identification (識別) の略。

#### 内蔵マイクロプロセッサキャッシュ

マイクロプロセッサに内蔵された命令キャッシュとデータキャッシュ。Intel Pentium マイクロプロセッサには、16 KB の内蔵キャッ シュが組み込まれています。8 KB の読み取り専用命令キャッシュと、8 KB の読み書き可能データキャッシュとして設定されています。

#### **IRQ**

interrupt request (割り込み要求) の略。周辺機器との間でデータを送受信するときの信号は、IRQ を介してマイクロプロセッサに送信さ れます。周辺機器の接続には、IRQ 番号を割り当てる必要があります。たとえば、このシステムの第 1 シリアルポート (COM1) には、デ フォルトで IRQ4 が割り当てられています。2 つのデバイスに同じ IRQ 番号を割り当てることはできますが、両方のデバイスを同時に動 作させることはできません。

#### **ISA**

Industry-Standard Architecture (業界標準アーキテクチャ) の略。16 ビットの拡張バスの形式です。ISA システムの拡張カードコネク タは、8 ビットの ISA 拡張カードとも互換性があります。

#### **KB**

kilobyte (キロバイト) の略。1,024 バイトに相当します。

#### **Kbit**

kilobit (キロビット) の略。1,024 ビットに相当します。

#### キーの組み合わせ

複数のキーを同時に押すことを必要とするコマンド。 たとえば、 のキーの組み合わせを押すと、システムを再起動できます。

#### **kg**

kilogram (キログラム) の略。1,000 グラムに相当します。

#### **kHz**

kilohertz (キロヘルツ)。1,000 ヘルツに相当します。

#### **lb**

pound (ポンド) の略。

#### **LED**

light-emitting diode (発光ダイオード) の略。LEDは、電流が通過すると点灯する電子装置です。

#### ローカルバス

ローカルバス拡張機能を持つシステムでは、特定の周辺機器 (ビデオアダプタ回路など) が従来の拡張バスを持つシステムよりも高速に動 作するよう設計されています。ローカルバスには、システムのマイクロプロセッサと同じ幅のデータパスおよび同じ速度で周辺機器を動作 させるものもあります。

#### **m**

meter (メートル) の略。

#### **Mb**

megabit (メガビット) の略。

#### **MB**

megabyte (メガバイト) の略。 メガバイトという用語は、1,048,576 バイトを表します。ただし、ハードドライブの容量の場合、端数 を取って 1,000,000 バイトを表すこともあります。

#### **MB/**秒

1 秒あたりのメガバイト数。

#### **Mbps**

megabits per second (1 秒あたりのメガビット数) の略。

#### メモリ

システムには、RAM、ROM、ビデオメモリなどさまざまな型のメモリが使われています。 また、「メモリ」という言葉は、RAM と同じ意 味で使われることがあります。たとえば、特に指定せずに「16 MB のメモリを持つシステム」と言った場合、16 MB の RAM を持つシス テムを指します。

### メモリモジュール

DRAM チップを組み込んだ小型回路基板で、システム基板に接続されます。

#### **MHz**

megahertz (メガヘルツ) の略。

#### マイクロプロセッサ

演算および論理関数の解釈と実行を制御する、システム内部のプライマリ演算チップ。あるマイクロプロセッサ用に記述されたソフトウェ アを別のマイクロプロセッサで実行するには通常、ソフトウェアの改訂が必要です。CPU は、マイクロプロセッサの同義語です。

#### **mm**

millimeter (ミリメートル) の略。

#### マウス

画面上のカーソルの動作を制御するポインティングデバイス。マウスが使用できるソフトウェアでは、画面上に表示されているオブジェク トを指しながらマウスボタンをクリックすることによって、コマンドを実行できます。

#### **MS-DOS**

Microsoft Disk Operating System (マイクロソフトディスクオペレーティングシステム) の略。

#### **NAS**

network attached storage (ネットワークに接続されたストレージ) の略。

### **NIC**

network interface controller (ネットワークインタフェースコントローラ) の略。

#### **NVRAM**

nonvolatile random-access memory (不揮発性ランダムアクセスメモリ) の略。システムの電源を切っても、内容は失われませ ん。NVRAM は、日付、時刻、システム設定情報の保持に使用されます。

#### パラレルポート

プリンタをシステムに接続する際に、最も多用される I/O ポート。このシステムのパラレルポートは通常、25 穴のコネクタで識別できま す。

#### **PCI**

Peripheral Component Interconnect (周辺機器相互接続) の略。Intel Corporation によって開発されたローカルバスの規格です。

#### 周辺機器

システムに接続される内蔵装置または外付け装置 (プリンタ、ハードドライブ、キーボードなど)。

#### **POST**

power-on self-test (電源投入時の自己診断) の略。 システムの電源を入れると、オペレーティングシステムがロードされる前に、POST によって RAM、ハードドライブ、キーボードなどの各種システム部品がテストされます。

#### **RAID**

redundant array of inexpensive disks の略。1987 年にカリフォルニア大学バークレー校の David Patterson、Garth Gibson、およ び Randy Katz によって提唱されました。RAID の目的は、複数の安価な小型ディスクドライブを使って、ディスクサブシステムの信頼性 を維持または向上させながら、高速で大容量の記憶領域を提供することです。

Patterson、Gibson、Katz の 3 人は、RAID レベル 1 ~ 5 という 5 つの異なる方式を挙げました。各 RAID レベルでは、ディスクの障 害時にデータを復旧する手段として 1 台以上の余分なドライブを使用し、ディスクサブシステム全体の実際の故障率を低く抑えています。

#### **RAID 0**

RAID 0 は通常、ストライピングと呼ばれています。RAID 0 は当初、RAID レベル定義にはありませんでしたが、広く普及しています。 このアレイ構成では、データは使用可能な複数のディスクに逐次的に書き込まれ、冗長性はありません。RAID 0 構成は、高速を実現でき ますが、信頼性がそれほど高くありません。RAID 0 は、コントローラカードが二重化されている場合に最適です。 ストライピングも参照 してください。

#### **RAID 1**

RAID 1 は通常、ミラーリングと呼ばれています。 RAID 1 ではストライピングも使用しているので、RAID 1 を RAID 0 構成のミラーリ ングとみなすこともできます。 RAID 1 は、高速性が重要であるか、大きなデータ容量を必要としない可用性の高いアプリケーションに最 適です。 ミラーリング、RAID 10、およびストライピングも参照してください。

#### **RAID 4**

RAID 4 は通常、ガーディングと呼ばれています。RAID 0 と同様にデータストライピングを使用しますが、専用のパリティドライブを 1 台追加しています。1 台のドライブに障害が発生した場合、このドライブに格納されたパリティデータを利用して、失われたデータを復元 します。RAID 4 構成では、データの書き込みが遅くなります。この理由は、パリティデータを生成してパリティドライブに書き込まなけ ればならず、パリティデータを生成するには、複数の物理ドライブから頻繁にデータを読み出す必要があるからです。 ガーディングおよび ストライピングも参照してください。

#### **RAID 5**

RAID 5は通常、RAID 4 と同様にガーディングと呼ばれています。RAID 5 はRAID 4 と同じですが、パリティデータを専用のパリティド ライブに格納するのではなく、すべての物理ドライブに均等に分散して格納する点が異なります。 多くの物理ドライブを使って小規模の同 時書き込み処理を大量に実行する構成では、RAID 4 よりも RAID 5 の方が高速です。RAID 4 および RAID 5 構成は、高速性はそれほど 重要ではないが大きな容量が必要な、可用性の高いアプリケーションに適しています。 ガーディングも参照してください。

#### **RAID 10**

RAID 10 は、2 つの同じ RAID 0 アレイまたはハードドライブに同一のデータを格納するミラーリング技術です。片方のアレイ内の物理 ドライブのデータはすべて、もう一方のアレイのドライブに二重化、すなわちミラーリングされます。ミラーリングは、データを完全に冗 長化して、より高度なデータの安全性を実現します。 ミラーリング、RAID 1、およびストライピングも参照してください。

#### **RAM**

random-access memory (ランダムアクセスメモリ) の略。プログラムの命令やデータを格納する、システムの主要な一時記憶領域。 RAM 内部の各領域は、メモリアドレスと呼ばれる番号によって識別されます。RAM に格納されている情報は、システムの電源が切れると 失われます。

#### **RAS**

remote access services (遠隔接続機能) の略。

#### リードミーファイル

ソフトウェアパッケージまたはハードウェア製品に付属するテキストファイル。ソフトウェアやハードウェアのマニュアルの補助または更 新情報が記載されています。リードミーファイルには通常、マニュアルに記載されていないインストール情報、新製品についての説明、あ るいは訂正が記載されています。また、ソフトウェアまたはハードウェアを使用する際に必要となる、既知の問題やその他の事項が記載さ れています。

#### **ROM**

read-only memory (読み取り専用メモリ) の略。システムの動作に必要なプログラムのいくつかは、ROM コードで格納されていま す。ROM チップは、RAM と異なり、システムの電源が切れた後もその内容を保持します。ROM 内にあるコードには、システムの起動 ルーチンを開始するプログラムや POST などがあります。

#### **rpm**

revolutions per minute (1 分あたりの回転数) の略。

#### **SCSI**

small computer system interface (小型コンピュータシステムインタフェース) の略。標準のポートよりも速いデータ転送レートを持つ I/O バスインタフェース。1 つの SCS Iインタフェースには、最大 7 台 (一部の新型 SCSI では 15 台) のデバイスを接続できます。

#### **SDMS**

SCSI device management system (SCSI デバイス管理システム) の略。

#### **SDRAM**

synchronous dynamic random-access (同期ダイナミックランダムアクセスメモリ) の略。

#### **sec**

second (秒) の略。

#### シリアルポート

主に、システムにモデムを接続するのに使用する I/O ポート。このシステムのシリアルポートは通常、9 ピンのコネクタで識別できます。

### サービスタグ番号

Dell に連絡してカスタマーサポートまたはテクニカルサポートを受ける場合にシステムを識別するための、システムに付いているバーコー ドラベル。

#### **SIMM**

single in-line memory module (シングルインラインメモリモジュール) の略。DRAM チップを組み込んだ小型回路基板で、システム基 板に接続されます。

#### **SMP**

symmetric multiprocessing (対称型マルチプロセッシング) の略。

#### **SNMP**

Simple Network Management Protocol (シンプルネットワーク管理プロトコル) の略。SNMP は、ネットワーク管理者がワークステー ションをリモートで監視および管理できるようにするための業界標準インタフェースです。

#### ストライピング

複数の物理ドライブを有する複合ドライブでは、ドライブアレイサブシステムは、ストライピングと呼ばれるデータ格納技術を使用しま す。この技術を使うと、データはブロックと呼ばれる一連の断片に分割され、各データブロックは別々の物理ドライブに格納されます。各 ドライブに 1 つずつデータブロックが格納されると、再び最初の物理ドライブから順に格納処理が開始されます。データブロックのサイズ を慎重に選択することにより、必要な情報を一度に複数の物理ドライブに対して読み書きできる可能性が高くなり、複合ドライブの速度が 大きく向上します。 RAID も参照してください。

#### システム基板

主要回路基板であるシステム基板には通常、以下のような、システムの構成に必要な部品の大半が取り付けられています。

- マイクロプロセッサ
- RAM
- キーボードなどの標準周辺機器のコントローラ
- 各種 ROM チップ

マザーボードやロジックボードも、システム基板の同義語として使用されています。

#### システム設定情報

メモリに格納されたデータで、取り付けられているハードウェアの種類およびシステムの動作設定が記載されています。

#### システムメモリ

RAM と同義語です。

#### セットアップユーティリティ

BIOS ベースのプログラム。システムのハードウェアを構成します。また、パスワードによる保護や電源管理などの機能を設定することに よって、システムの動作をカスタマイズすることができます。セットアップユーティリティの項目中には、システムを再起動しないと (シ ステムによっては自動的に再起動)、ハードウェア構成の変更が有効にならないものもあります。セットアップユーティリティは NVRAM に格納されているため、設定は、再度変更しない限り有効に維持されます。

#### **system.ini** ファイル

Windows オペレーティングシステムの起動ファイル。 Windows は、起動すると、**system.ini** ファイルを参照し、Windows の動作環 境におけるさまざまな項目について判断をくだします。

コントロールパネルまたは Windows Setup プログラムを実行すると、**system.ini** ファイル内の項目が変更されることがあります。 ま た、メモ帳などのテキストエディタを使い、**system.ini** ファイルを手動で変更したり、項目を追加したりすることができます。

#### **UART**

universal asynchronous receiver-transmitter (汎用非同期受信回路) の略。

#### 上位メモリ領域

640 KB から 1 MB の間にある 384 KB の RAM。 システムに Intel386 以降のマイクロプロセッサが搭載されている場合、メモリマネー ジャと呼ばれるユーティリティによって上位メモリ領域に UMB を作成し、その UMB にデバイスドライバとメモリ常駐型プログラムを ロードすることができます。

#### **UPS**

uninterruptible power supply (無停電電源装置) の略。電気的な障害が発生した場合に、システムに電力を自動的に供給するためのバッ テリ装置。

#### ユーティリティ

メモリ、ハードドライブ、プリンタなどのシステムリソースを管理するためのプログラム。

#### **V**

volt (ボルト) の略。

#### **W**

watt (ワット) の略。

[目次へ戻る](#page-0-0)